# <span id="page-0-0"></span>Nagios XI - MySQL/MariaDB - Max Connections

Article Number: 513 | Rating: 3.7/5 from 3 votes | Last Updated: Wed, Jul 31, 2019 at 12:13 PM

# O ve r vie w

This KB article is about the MySQL / MariaDB database and adjusting the maximum connections allowed. This can be required in larger XI installations.

Historically MySQL has been the database used by Nagios XI, however in CentOS 7 & Debian 9 onwards MariaDB is used instead of MySQL. MariaDB is simply a fork of the MySQL dat for each scenario.

This KB article applies to Nagios XI implementations that have the database server on the same server as Nagios XI (default) OR if you have offloaded the database server to an ext

This KB article covers three topics:

- 1. Identifying the current maximum connections allowed and what it has peaked at
- 2. Increasing the maximum connections allowed to the database application
- 3. Ongoing monitoring of the connections to help identify if they need increasing in the future

Generally you'll be reading this article because you may have noticed events like this in your log files:

PHP Warning: mysql\_connect(): Too many connections

# Identifying Connections

By default, the database server allows 151 connections. You can determine the current maximum allowed connections using this command:

mysql -uroot -pnagiosxi -e "show variables like 'max\_connections';"

#### The output will be something like this:

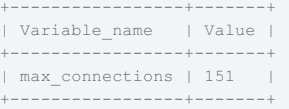

How do you know if you need to increase this value? We can run another query that shows us what the peak number of connections has been since the database server daemon was

mysql -uroot -pnagiosxi -e "show global status like 'Max\_used\_connections';"

#### The output will be something like this:

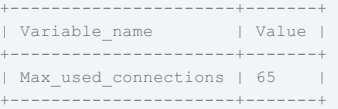

If the number returned is the same as (or close to max\_connections) then you need to increase the allowed number of max\_connections.

If you have an offloaded database server, execute those commands on the offloaded database server.

# Increasing Max Connections

In this example we are going to define max\_connections at 1000.

It has been observed that MariaDB can only have it's max connections= set to a maximum of 818. If you use any value greater MariaDB will default back to a value of 214. Ir

On your Nagios XI server OR your offloaded database server, edit the config file with the following command:

#### RHEL | CentOS | Oracle Linux

vi /etc/my.cnf

### Debian 8 | Ubuntu 14

vi /etc/mysql/my.cnf

#### Ub untu 16/18

vi /etc/mysql/mysql.conf.d/mysqld.cnf

#### De bian 9

vi /etc/mysql/mariadb.conf.d/50-server.cnf

When using the vi editor, to make changes press *i* on the keyboard first to enter insert mode. Press *Esc* to exit insert mode.

Add the following lines in the section [mysqld]

max\_connections=1000 open\_files\_limit = 4096

If the lines already exists, simply change the value to a higher number.

When you have finished, save the changes in vi by typing:

:wq

and press Enter.

Now execute the following commands (three sets of commands required):

# Nagios XI Server (part 1):

### RHEL 6 | CentOS 6 | Oracle Linux 6 | Ubuntu 14

service nagios stop service ndo2db stop

#### RHEL 7 | CentOS 7 | Oracle Linux 7 | Debian | Ubuntu 16/18

systemctl stop nagios.service systemctl stop ndo2db.service

# Nagios XI Server OR Offloaded Database Server (part 2):

### RHEL 6 | CentOS 6 | Oracle Linux 6

service mysqld restart

#### RHEL 7 | CentOS 7 | Oracle Linux 7 | Debian 9

systemctl restart mariadb.service

#### Ub untu 14

service mysql restart

#### Debian 8 | Ubuntu 16/18

systemctl restart mysql.service

#### Nagios XI Server (part 3):

#### RHEL 6 | CentOS 6 | Oracle Linux 6 | Ubuntu 14

service ndo2db start service nagios start

# RHEL 7 | CentOS 7 | Oracle Linux 7 | Debian | Ubuntu 16/18

systemctl start ndo2db.service systemctl start nagios.servic*e*

Once you have performed these steps, you can execute the commands outlined in the Identifying [Connections](#page-0-0) section of this KB article to ensure the changes have applied.

# Ongoing Monitoring

Now that you have made the changes, you should create some Nagios services to monitor the connections. This will allow you to observe the changes you have made as you may nee

There are two different metrics we will monitor:

- Max used connections
	- The maximum number of connections that have been in use simultaneously since the server started
- Threads\_connected
	- The number of currently open connections

The services will generate performance graphs, which will help identify trends.

First, we need to create a user account in the database server that can access these metrics. This read only account will not be granted access to any of the databases, it is simply i

In the following commands, the username is  $_{\rm readonly}$  and the password is  $_{\rm readonly}$  password

Nagios XI Server

echo "CREATE USER 'readonly'@'localhost' IDENTIFIED BY 'readonly\_password';" | mysql -u root -p'nagiosxi'

#### Offloaded Database Server:

If you have an offloaded database server, you will need to run this command instead. This command uses 10.25.5.2 as the IP address of the Nagios XI server. You will need to cha echo "CREATE USER 'readonly'@'10.25.5.2' IDENTIFIED BY 'readonly\_password';" | mysql -u root -p'nagiosxi'

Now we can test the plugin commands before creating the services. Nagios XI comes bundled with the check mysql\_query plugin which will be used for the services.

This command checks the Max used connections and has the critical threshold of 1000:

#### Nagios XI Server

/usr/local/nagios/libexec/check\_mysql\_query -u readonly -preadonly\_password -d information\_schema -q "select variable\_value from global

# Nagios XI Server Connecting To Remote Database Server:

/usr/local/nagios/libexec/check mysql query -H offloaded server -u readonly -preadonly password -d information schema -q "select variab

#### The output will be something like this:

QUERY OK: 'select variable value from global status where Variable name='Max used connections';' returned 67.000000 | result=67.000000;

#### This command checks the Threads connected and has the warning threshold of 900:

#### Nagios XI Server

/usr/local/nagios/libexec/check\_mysql\_query -u readonly -preadonly\_password -d information\_schema -q "select variable\_value from global

### Nagios XI Server Connecting To Remote Database Server:

/usr/local/nagios/libexec/check mysql query -H offloaded server -u readonly -preadonly password -d information schema -q "select variab

#### The output will be something like this:

QUERY OK: 'select variable value from global status where Variable name='Threads connected';' returned 42.000000 | result=42.000000;900

#### After testing that both of those commands worked, the next step is to create the services in Nagios XI.

Click the Configure menu

Click Core Configuration Manager

In the left pane under Commands click Commands

#### Click the +Add New button

Populate the fields as follows:

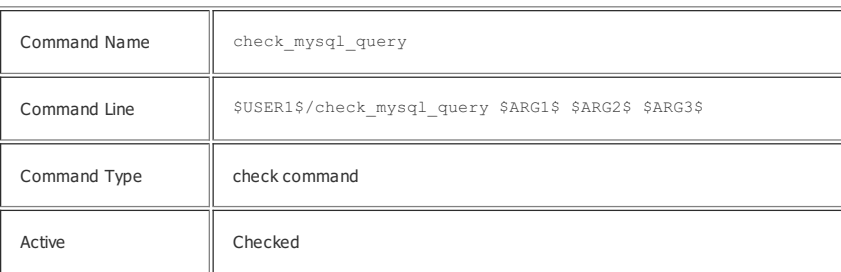

Click Save

# In the left pane under Monitoring click Services

### Click the +Add New button

This is for Max\_used\_connections

Populate the fields on each tab as follows:

# Common Settings

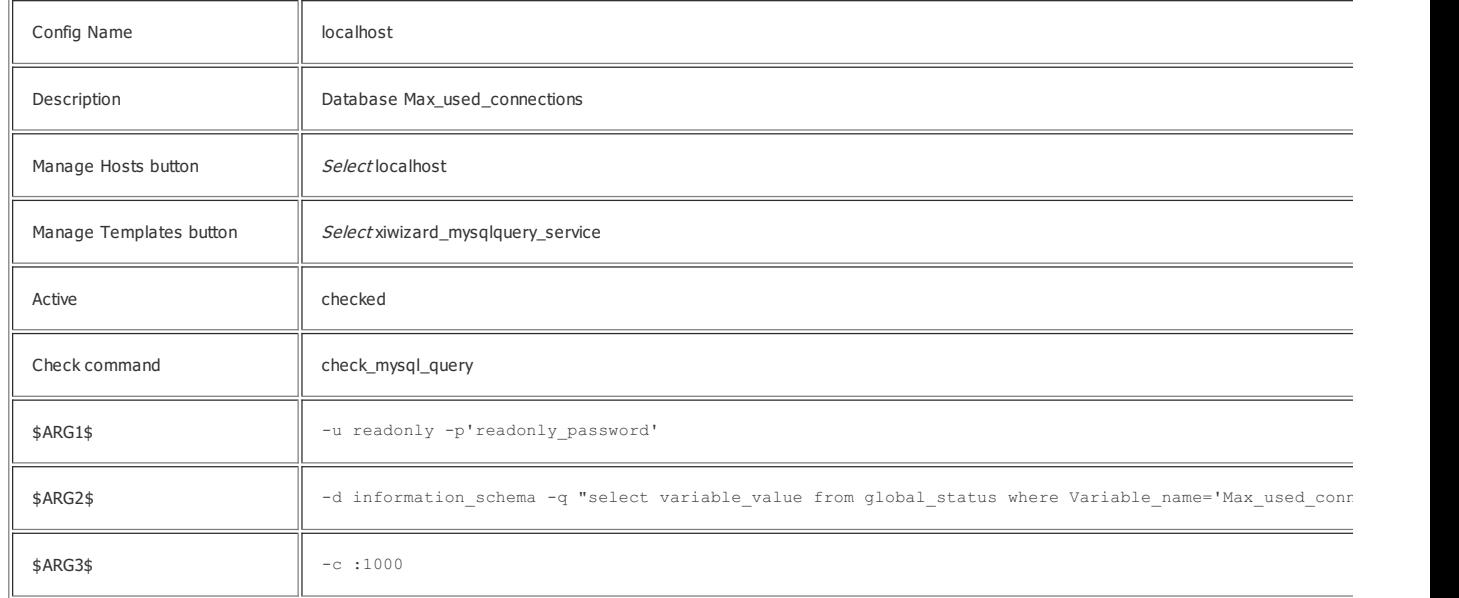

# Check Settings

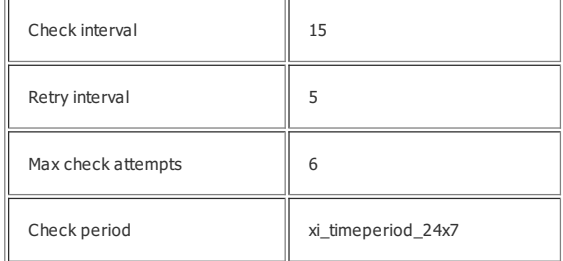

# Alert Settings

Complete any notification options as required

# Click Save

### Click the +Add New button

This is for Threads\_connected

Populate the fields on each tab as follows:

# Common Settings

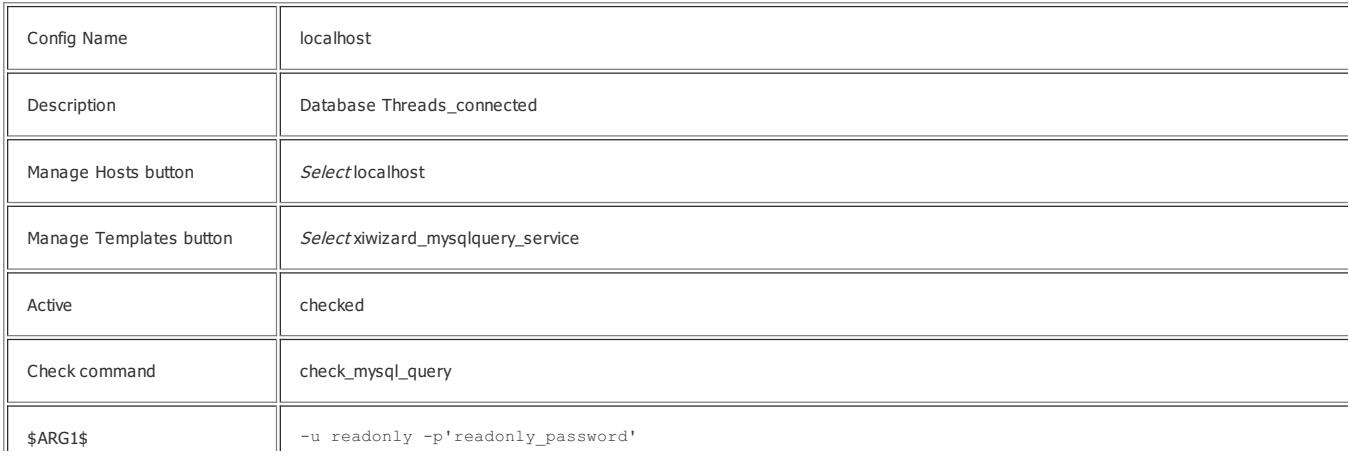

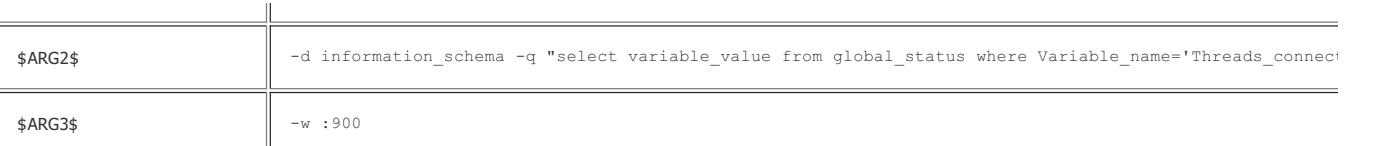

# Check Settings

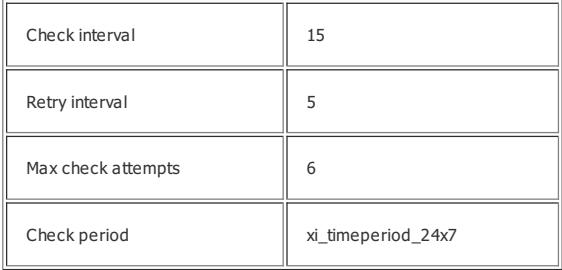

# Alert Settings

Complete any notification options as required

# Click Save

# Click Apply Configuration

In the services above, if you have an offloaded database server, change the following:

# Common Settings

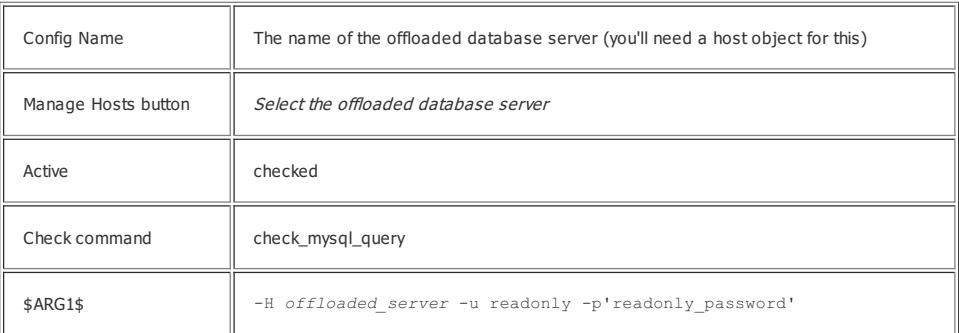

### Here are some performance graphs to demonstrate the history collected by these services.

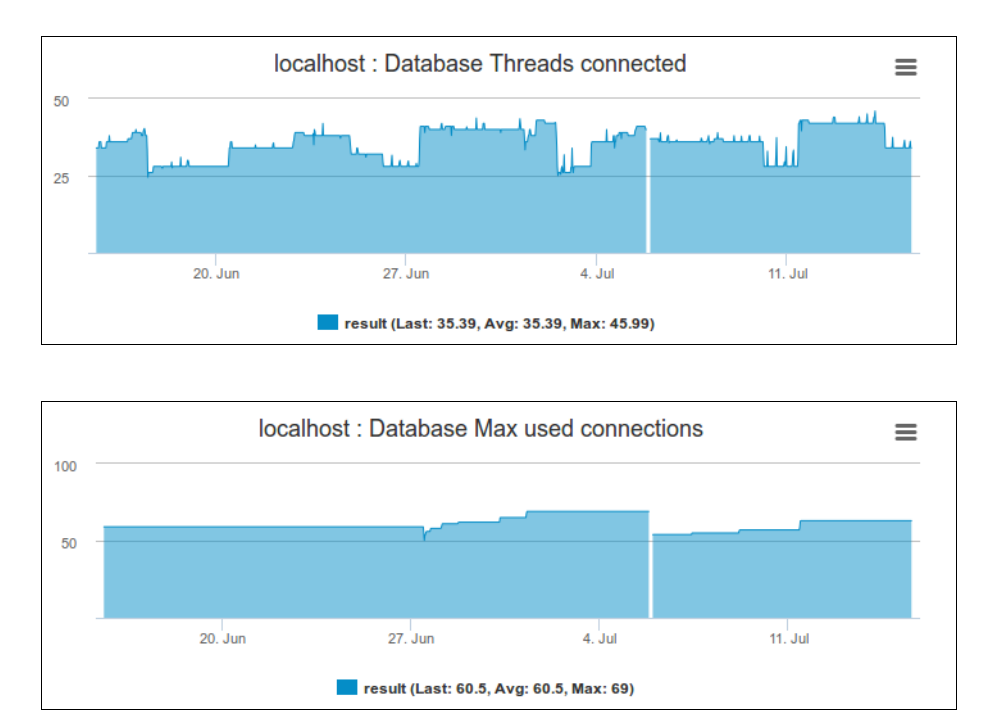

# Final Thoughts

For any support related questions please visit the Nagios [Support](http://support.nagios.com/forum/) Forums at:

<http://support.nagios.com/forum/>

Posted by: tlea - Thu, Jun 2, 2016 at 2:30 AM. This article has been viewed 4182 times.

Online URL: <https://support.nagios.com/kb/article/nagios-xi-mysql-mariadb-max-connections-513.html>